# Bayerisches Landesamt für<br>Statistik

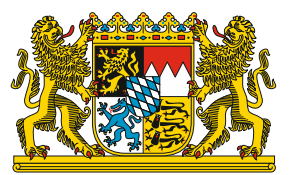

Handbuch

# **Deep Links (GENESIS-Online)**

Stand: September 2020

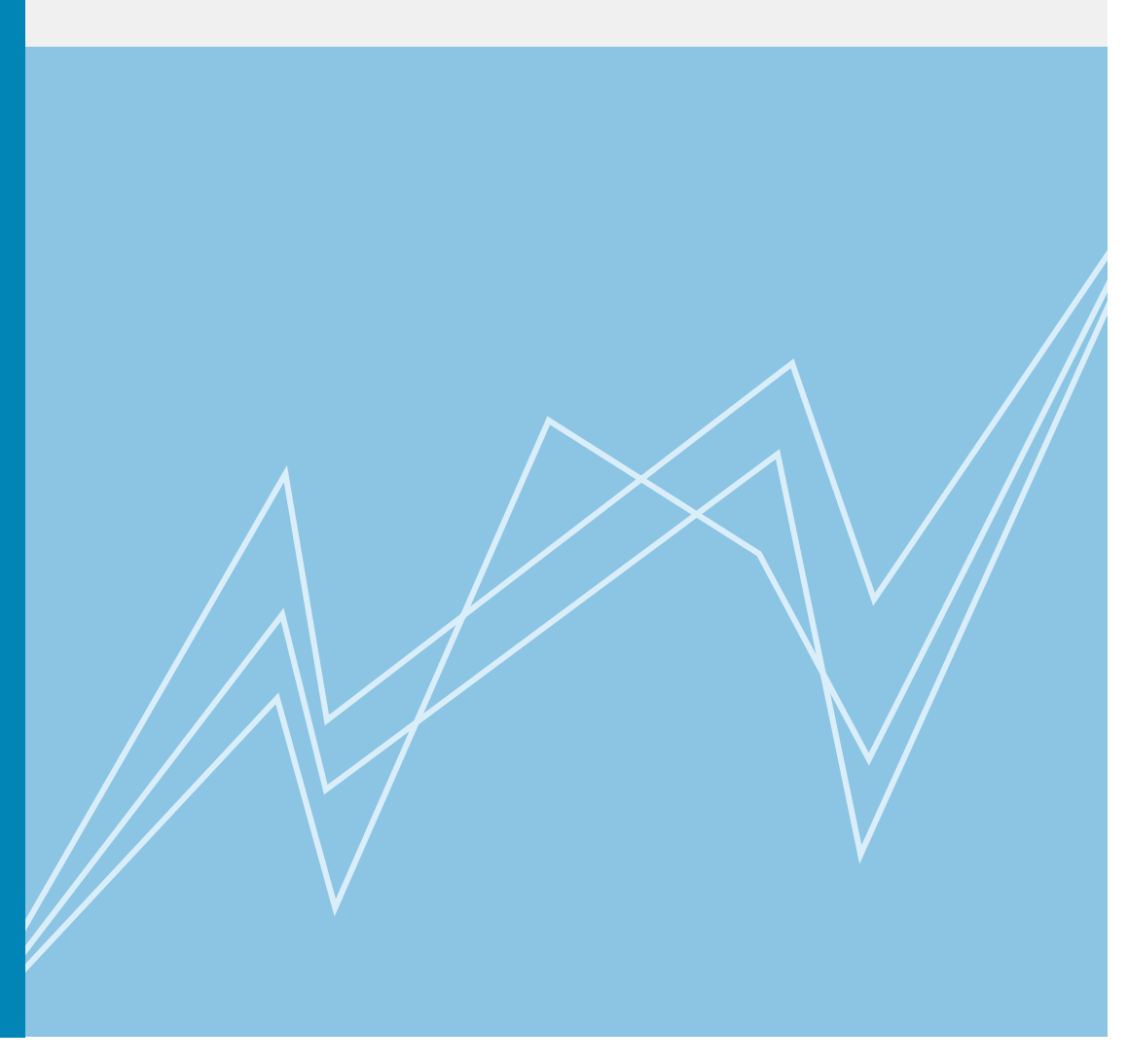

www.statistikdaten.bayern.de

# **Impressum**

# **Herausgeber, Druck und Vertrieb**

Bayerisches Landesamt für Statistik Nürnberger Str. 95

90762 Fürth

#### **Vertrieb**

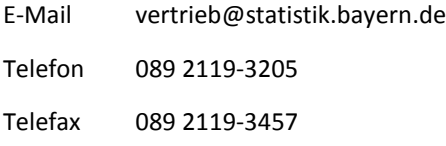

# **Auskunftsdienst**

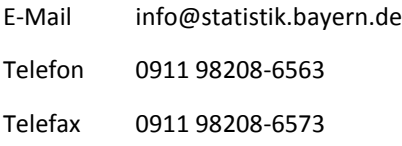

#### **GENESIS-Online**

E-Mail [genesis-online@statistik.bayern.de](mailto:genesis-online@statistik.bayern.de)

#### **© Bayerisches Landesamt für Statistik, Fürth 2020**

Vervielfältigung und Verbreitung, auch auszugsweise, mit Quellenangabe gestattet.

# Inhalt

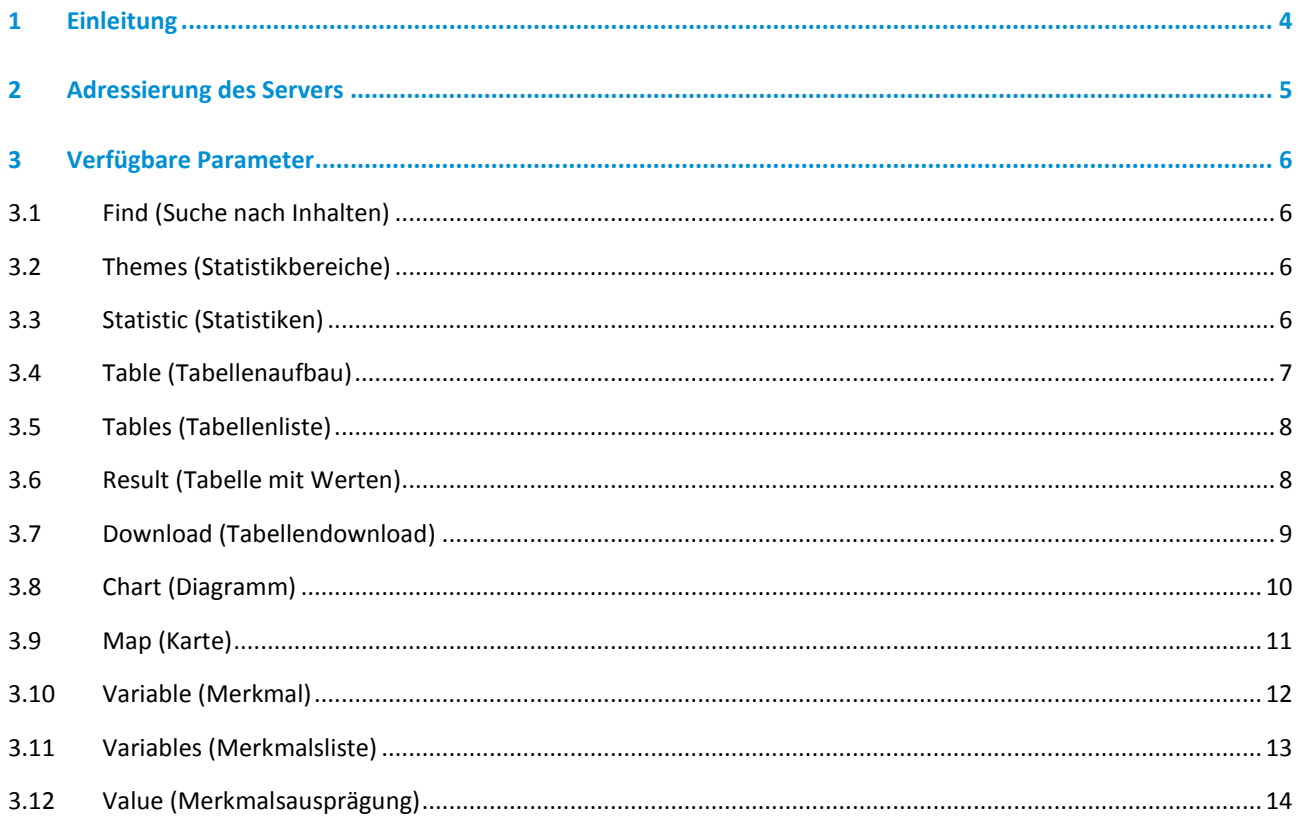

# <span id="page-3-0"></span>**1 Einleitung**

Zahlreiche Inhalte von GENESIS-Online sind durch sogenannte Deep Links ("tiefe Verlinkungen") direkt adressierbar. Dies erleichtert Auffinden und Aufruf gewünschter Inhalte ganz wesentlich, da man sich nicht über die Web-Oberfläche durchklicken muss.

Nachfolgend werden die derzeit möglichen Deep Links für GENESIS-Online Bayern erläutert.

Ein Deep Link auf Inhalte von GENESIS-Online besteht aus der Adressierung des Servers und verschiedenen Parametern, die jeweils die Art der abzurufenden Information (z.B. Tabelle, Statistik, Merkmal, Ausprägung) sowie ggf. nutzerspezifische Auswahlen (Optionen), wie z.B. Abruf einer bestimmten Tabelle auf Kreisebene, festlegen.

Für die meisten Deep Links gibt es neben der ausführlichen Schreibweise (KVP) eine Kurzschreibweise (URI). Beachten Sie, dass die Kurzschreibweise nicht für alle Varianten ausprogrammiert wurde; maßgeblich ist also immer die ausführliche Schreibweise.

# <span id="page-4-0"></span>**2 Adressierung des Servers**

Bei der Adressierung auf Inhalte in GENESIS-Online Bayern ist in der in den nachfolgenden Kapiteln beschriebenen Syntax <**server**> durch:

**[https://www.statistikdaten.bayern.de/genesis/online?](https://www.statistikdaten.bayern.de/genesis/online)**

zu ersetzen.

Daraus ergibt sich dann zusammen gesetzt bspw. folgender Code:

**[https://www.statistikdaten.bayern.de/genesis/online?operation=download&code=12411-](https://www.statistikdaten.bayern.de/genesis/online?operation=download&code=12411-001®ionalmerkmal=KREISE&) [001&regionalmerkmal=KREISE&option=xlsx](https://www.statistikdaten.bayern.de/genesis/online?operation=download&code=12411-001®ionalmerkmal=KREISE&)**

Bei der Kurzform (URI) ist <server> durch:

**<https://www.statistikdaten.bayern.de/genesis/online>**

zu ersetzen.

Es gibt bei den Statistischen Ämtern des Bundes und der Länder weitere Statistische Informationssysteme auf Basis von GENESIS-Online, für die die hier beschriebenen Deep Links anwendbar sind. Hierzu gehören z.B. die Regionaldatenbank Deutschland und das GENESIS-Online-Angebot des Statistischen Bundesamtes. Diese Server werden wie folgt adressiert:

- Regionaldatenbank Deutschland: **[https://www.regionalstatistik.de/genesis/online?](https://www.regionalstatistik.de/genesis/online)**
- Statistisches Bundesamt: **[https://www-genesis.destatis.de/genesis/online?](https://www-genesis.destatis.de/genesis/online)**

# <span id="page-5-1"></span><span id="page-5-0"></span>**3 Verfügbare Parameter**

# **3.1 Find (Suche nach Inhalten)**

Funktion des Parameters: Anzeigen des Ergebnisses einer Suche.

### *3.1.1 Syntax*

#### *3.1.1.1 Key-Value-Pair (KVP)*

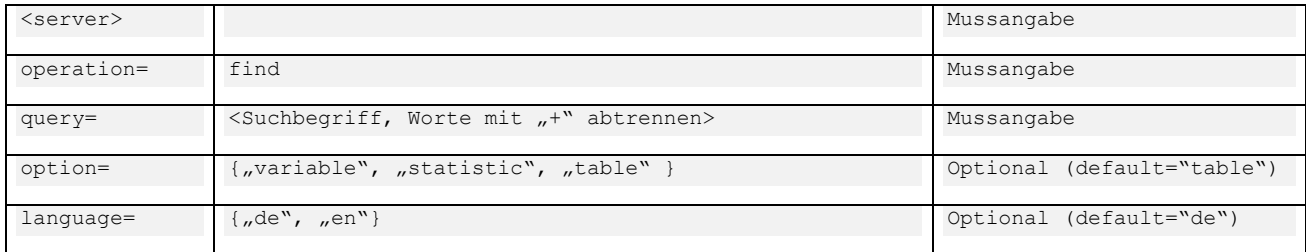

#### *3.1.1.2 Kurzform (URI)*

<server>/find/<Suchbegriff>/<option>/<language>

#### *3.1.1.3 Beispiele*

Suche nach Tabellen zu den Begriffen "Geburten" und "Kreise" KVP: <server>operation=find&query=Geburten+Kreise URI: <server>/find/Geburten+Kreise

# <span id="page-5-2"></span>**3.2 Themes (Statistikbereiche)**

Funktion des Parameters: Anzeigen von Statistikbereichen.

#### *3.2.1 Syntax*

#### *3.2.1.1 Key-Value-Pair (KVP)*

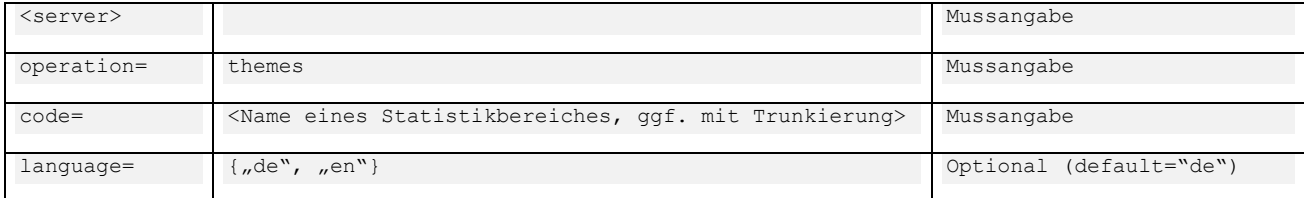

#### *3.2.1.2 Kurzform (URI)*

<server>/themes/<code>/<language>

#### *3.2.1.3 Beispiele*

Liste alle Statistiken aus dem Bereich "124"

<span id="page-5-3"></span>KVP: <server>operation=themes&code=124\*&language=de URI: <server>/themes/12411

# **3.3 Statistic (Statistiken)**

Funktion des Parameters: Anzeigen von Informationen zu einer Statistik.

# *3.3.1 Syntax*

#### *3.3.1.1 Key-Value-Pair (KVP)*

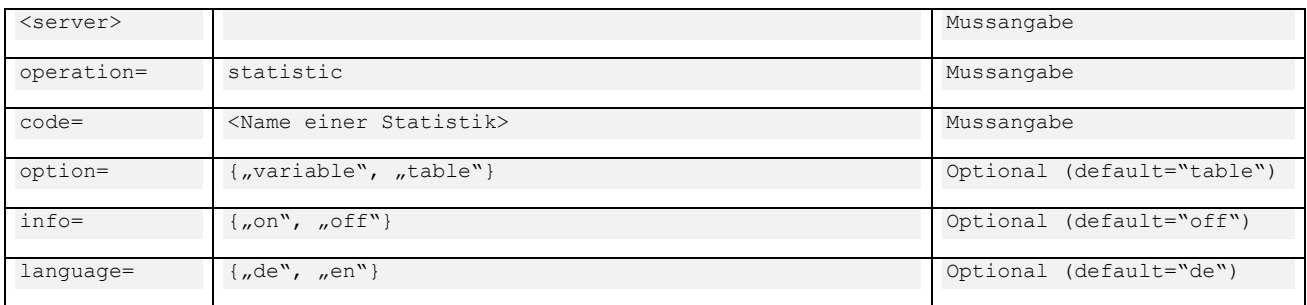

#### *3.3.1.2 Kurzform (URI)*

<server>/statistic/<code>/<option>/<info>/<language>

#### *3.3.1.3 Beispiele*

#### ■ Zeige die Statistik "12411" an:

```
KVP: <server>operation=statistic&code=12411&language=de
URI: <server>/statistic/12411
```
#### Zeige die Informationen zur Statistik 12411 an

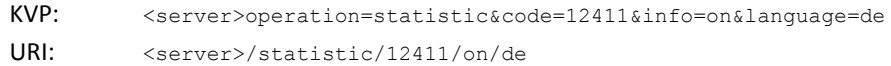

#### Zeige die Tabellen zur Statistik 12411 an:

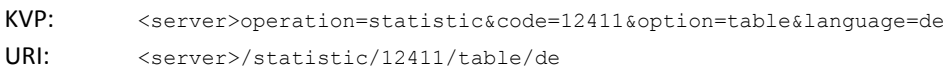

#### Zeige die Merkmale zur Statistik 12411 an:

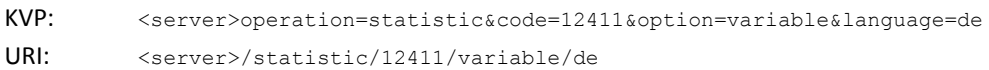

# <span id="page-6-0"></span>**3.4 Table (Tabellenaufbau)**

#### Funktion des Parameters: Anzeigen des Aufbaus einer Tabelle.

# *3.4.1 Syntax*

#### *3.4.1.1 Key-Value-Pair (KVP)*

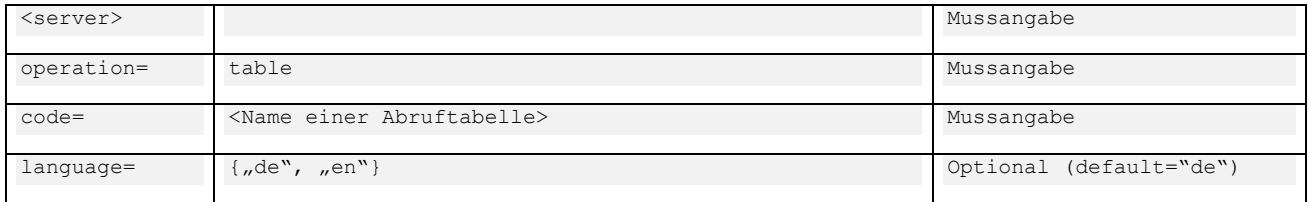

#### *3.4.1.2 Kurzform (URI)*

<server>/table/<code>/<language>

#### *3.4.1.3 Beispiele*

#### " Tabellenaufbau der Abruftabelle "12411-001"

KVP: <server>operation=table&code=12411-001&language=de

URI: <server>/table/12411-001

# <span id="page-7-0"></span>**3.5 Tables (Tabellenliste)**

Funktion des Parameters: Anzeigen der Liste der Tabellen.

#### *3.5.1 Syntax*

#### *3.5.1.1 Key-Value-Pair (KVP)*

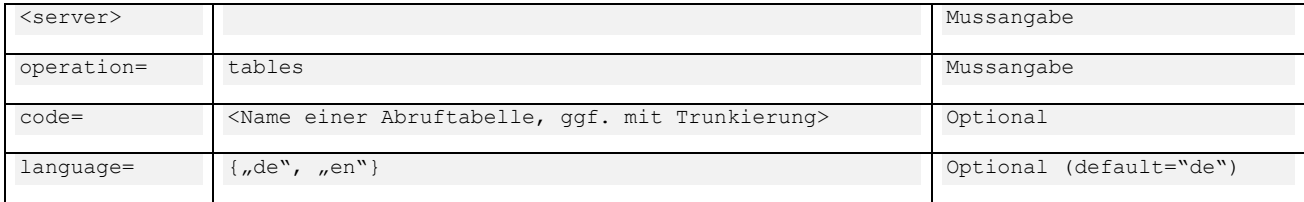

#### *3.5.1.2 Kurzform (URI)*

<server>/tables/<code>/<language>

#### *3.5.1.3 Beispiele*

Tabellenaufbau der Abruftabelle "12411-001"

```
KVP: <server>operation=tables&code=124*&language=de
URI: <server>/tables/124*
```
# <span id="page-7-1"></span>**3.6 Result (Tabelle mit Werten)**

Funktion des Parameters: Anzeigen einer fertigen Tabelle mit Werten.

#### *3.6.1 Syntax*

#### *3.6.1.1 Key-Value-Pair (KVP)*

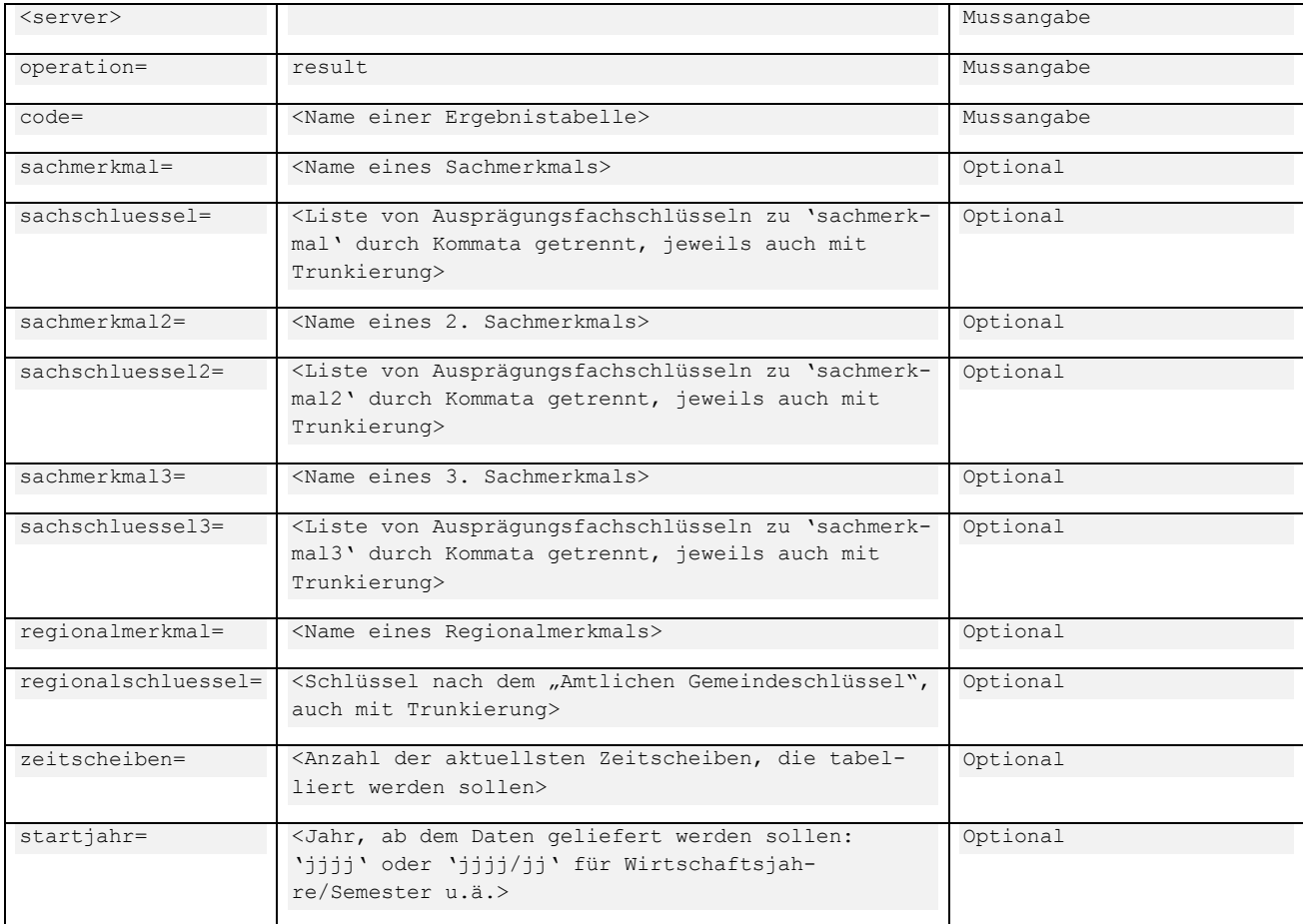

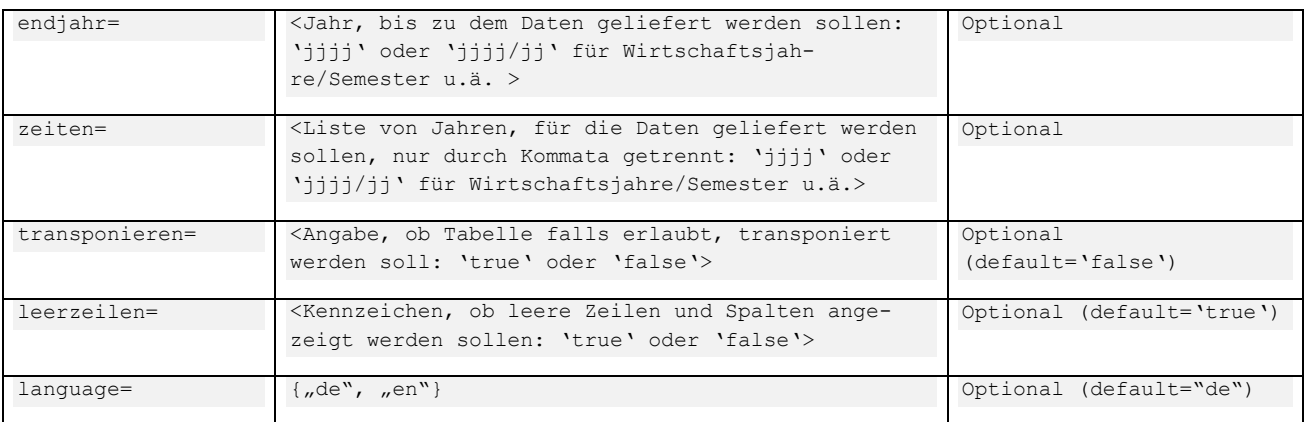

#### *3.6.1.2 Kurzform (URI)*

#### <ser-

ver>/<operation>/<code>/<sachmerkmal>/<sachschluessel>/<sachmerkmal2>/<sachschluessel2>/<sachmerkmal 3>/<sachschluessel3>/<regionalmerkmal>/<regionalschluessel>/<zeitscheiben>/<startjahr>/<endjahr>/<ze iten>/<transponieren>/<leerzeilen>/<language>

#### *3.6.1.3 Beispiele*

**Ergebnis der Ergebnistabelle** "12411-001"

KVP: <server>operation=result&code=12411-001&language=de URI: <server>/result/12411-001

#### **Ergebnis der Abruftabelle "12411-001" mit Auswahlen**

KVP: <server>operation=result&code=12411-001&regionalmerkmal=GEMEIN &regionalschluessel=09171111, 0917112\*&language=de

URI: - nicht verfügbar -

**Ergebnis der Abruftabelle "21311-001z" mit Auswahl des Wintersemesters 1999/00** 

KVP: <server>operation=result&code=21311-001z&startjahr=1998/99 &endjahr=2018/19

<span id="page-8-0"></span>URI: - nicht verfügbar -

# **3.7 Download (Tabellendownload)**

#### Funktion des Parameters: Download einer fertigen Tabelle (Ergebnis)

#### *3.7.1 Syntax*

#### *3.7.1.1 Key-Value-Pair (KVP)*

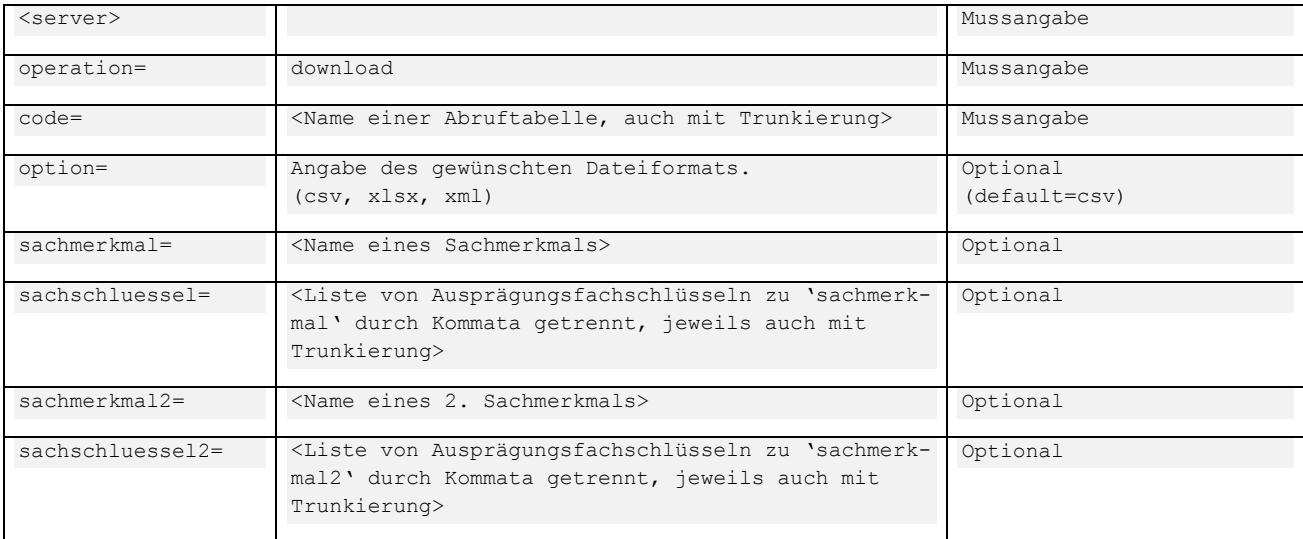

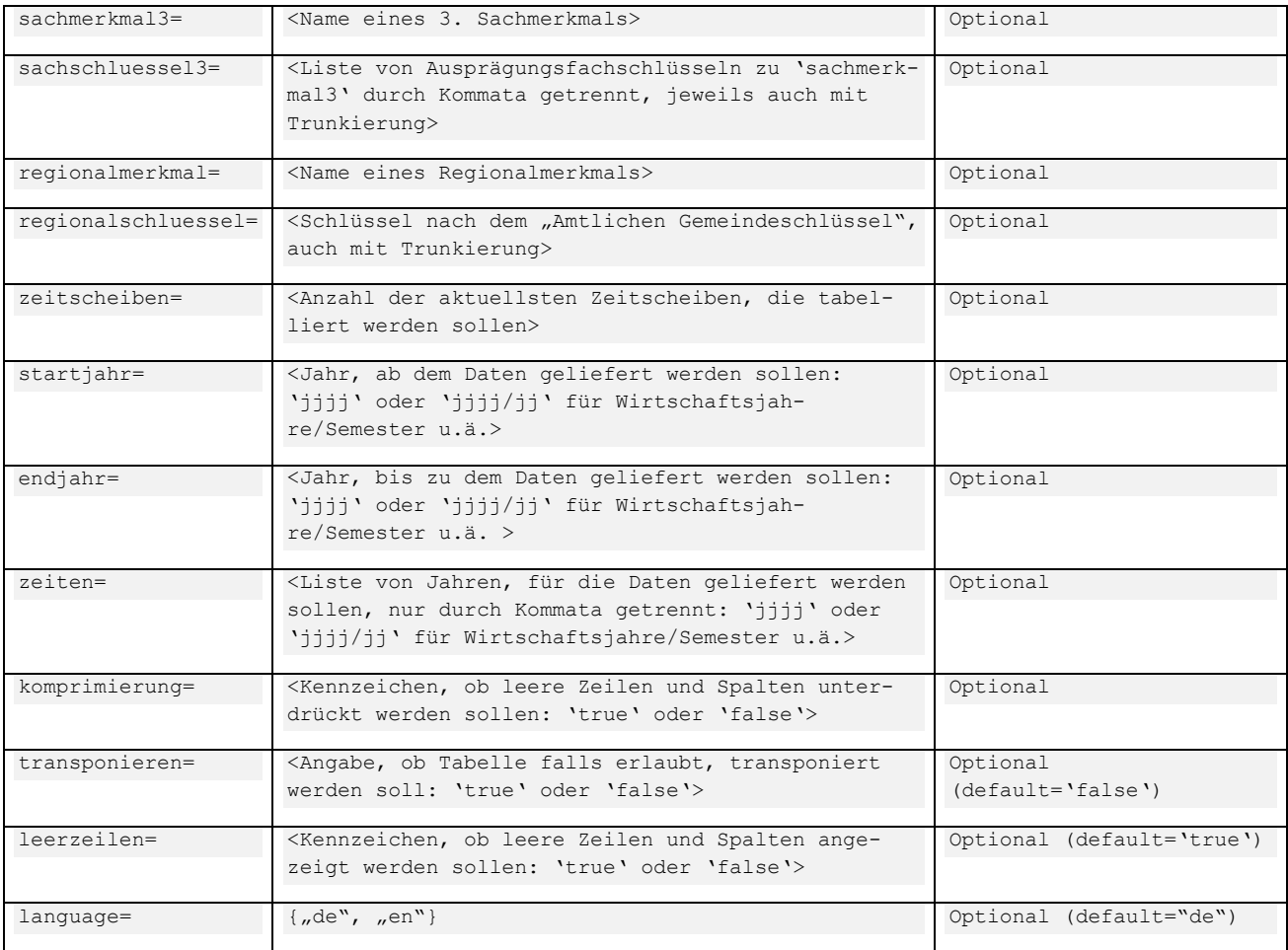

# *3.7.1.2 Kurzform (URI)*

<server>/download/<code>/<language>

# *3.7.1.3 Beispiele*

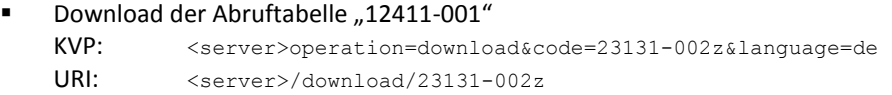

# ■ Download der Abruftabelle "23131-002z" mit Auswahlen

```
KVP: <server>operation=download&code=23131-
          002z&option=xlsx&sachmerkmal=ICD10K&sachschluessel=ICD10A00-
          B99&sachmerkmal2=GES025&zeitscheiben=2&language=de
```
URI: - nicht verfügbar -

# <span id="page-9-0"></span>**3.8 Chart (Diagramm)**

Funktion des Parameters: Anzeigen des Diagramms zu einer Tabelle.

### *3.8.1 Syntax*

#### *3.8.1.1 Key-Value-Pair (KVP)*

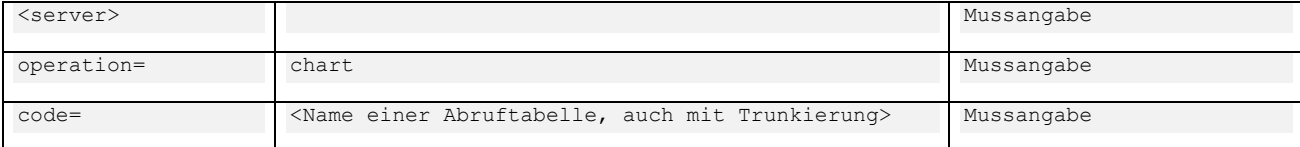

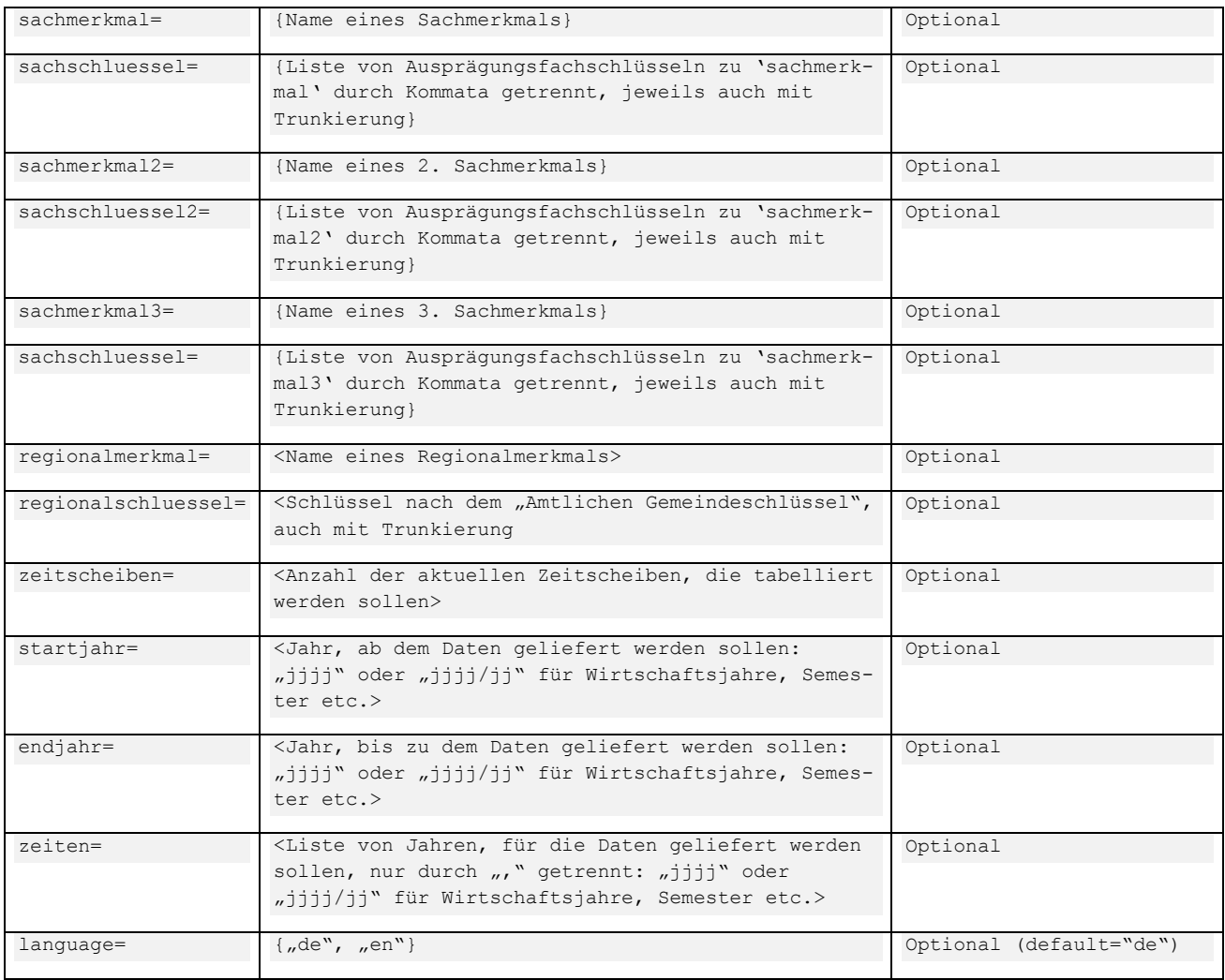

#### *3.8.1.2 Kurzform (URI)*

<server>/<operation>/<code>/<language>

#### *3.8.1.3 Beispiele*

- Abruf des Diagramms zur Abruftabelle "12411-001":
	- KVP: <server>operation=chart&code=12411-001&language=de

URI: <server>/chart/12411-001/de

Abruf des Diagramms zur Abruftabelle "12411-001" mit Auswahlen:

KVP: <server>operation=chart&code=12411- 001&sachmerkmal=GES&sachschluessel=GESM&regionalschluessel=1\*&startjahr=1980&endjahr= 1985&language=de

URI: - nicht verfügbar-

# <span id="page-10-0"></span>**3.9 Map (Karte)**

# NOCH NICHT IMPLEMENTIERT

Funktion des Parameters: Anzeigen der Karte zu einer Tabelle.

#### *3.9.1 Syntax*

#### *3.9.1.1 Key-Value-Pair (KVP)*

<server>
Mussangabe

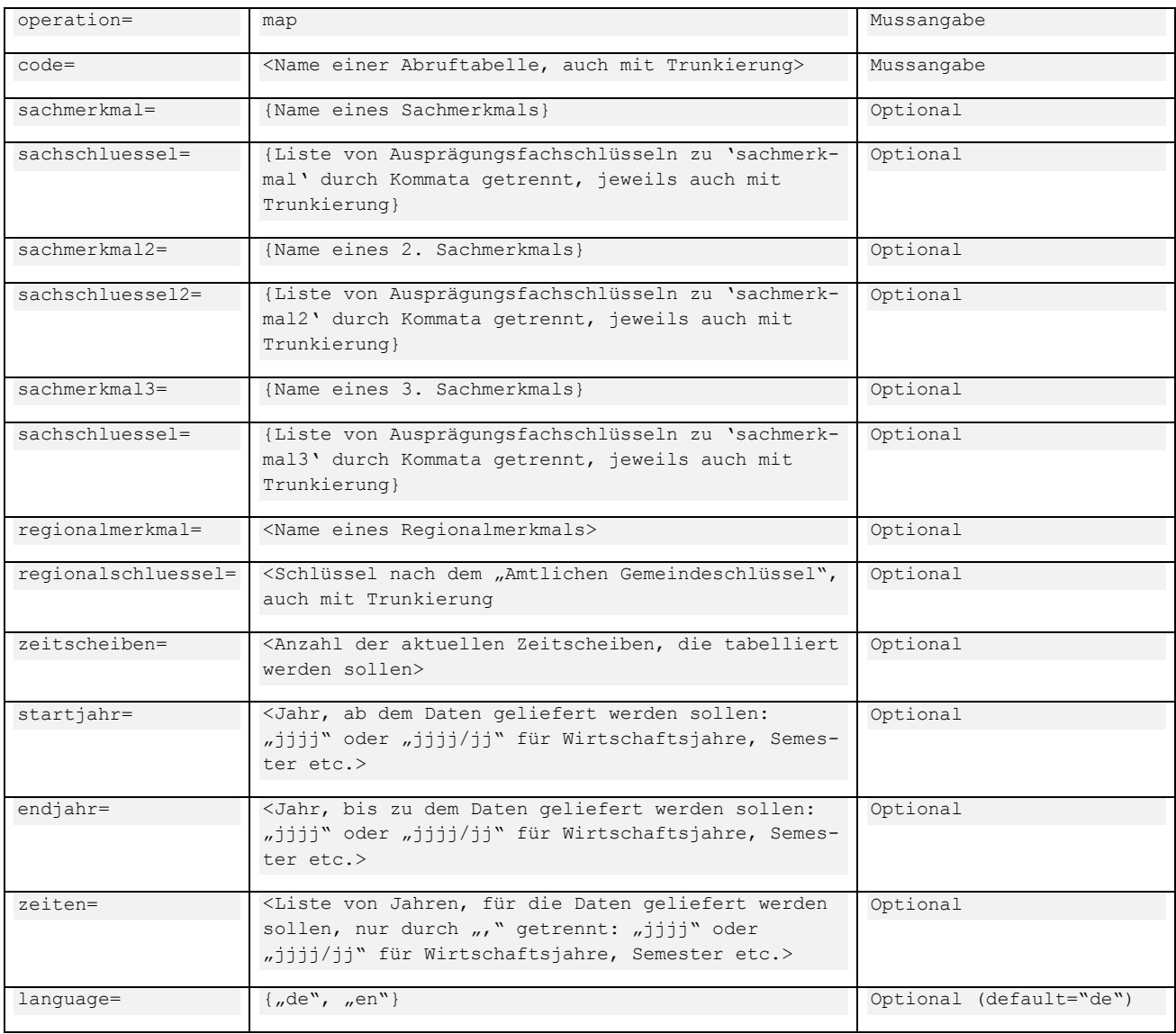

#### *3.9.1.2 Kurzform (URI)*

<server>/<operation>/<code>/<language>

#### *3.9.1.3 Beispiele*

# Abruf der Karte zur Abruftabelle "12411-001"<br>KVP:  $\leq$ server>operation=map&code=12

KVP: <server>operation=map&code=12411-001&language=de URI: <server>/map/12411-001/de

#### Abruf der Karte zur Abruftabelle "12411-001" mit Auswahlen

#### KVP: <server>operation=map&code=12411- 001&sachmerkmal=GES&sachschluessel=GESM&regionalschluessel=1\*&startjahr=1980&endjahr= 1985&language=de

URI: - nicht verfügbar-

# <span id="page-11-0"></span>**3.10 Variable (Merkmal)**

Funktion des Parameters: Anzeigen eines Merkmals.

# *3.10.1 Syntax*

#### *3.10.1.1 Key-Value-Pair (KVP)*

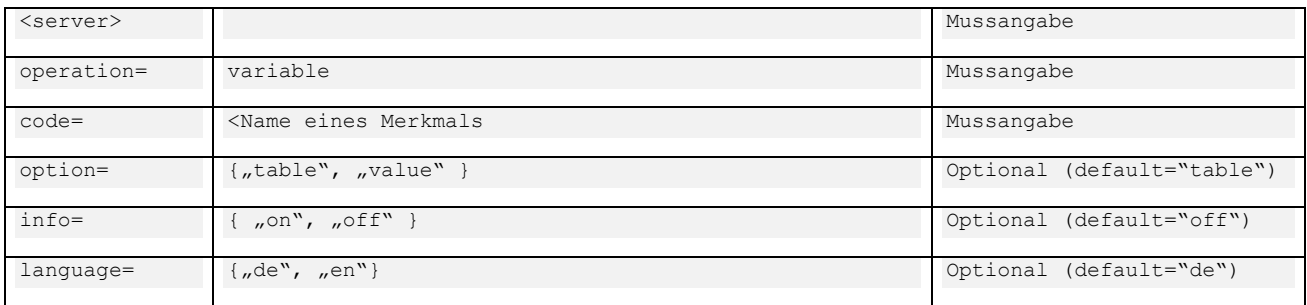

#### *3.10.1.2 Kurzform (URI)*

<server>/variable/<code>/<option>/<info>/<language>

#### *3.10.1.3 Beispiele*

#### ■ Zeige das Merkmal GES an:

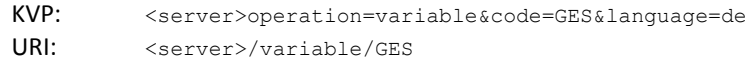

 Zeige das Merkmal GES mit Langtext und in Englisch (*derzeit nicht implementiert*) an: KVP: <server>operation=variable&code=GES&info=on&language=en

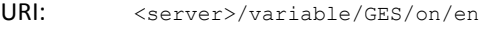

#### Zeige die Ausprägungen des Merkmal GES an

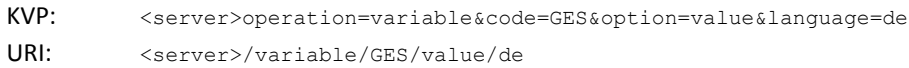

#### Zeige die Tabellen des Merkmal GES an

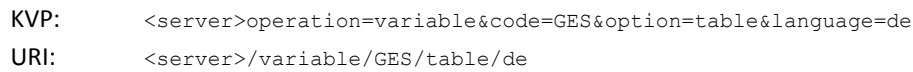

### <span id="page-12-0"></span>**3.11 Variables (Merkmalsliste)**

Funktion des Parameters: Anzeigen der Liste der Merkmale.

#### *3.11.1 Syntax*

#### *3.11.1.1 Key-Value-Pair (KVP)*

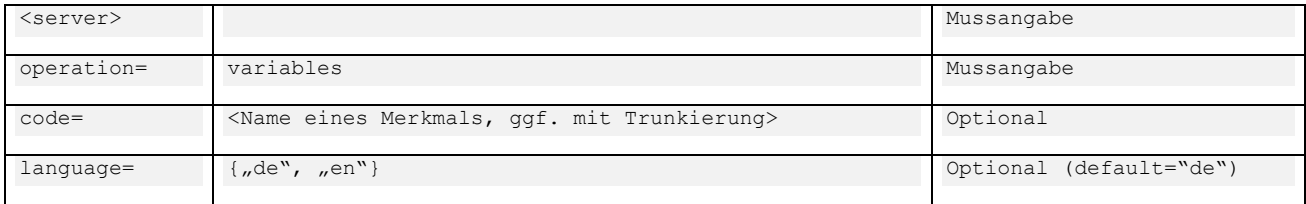

#### *3.11.1.2 Kurzform (URI)*

<server>/variables/<code>/<language>

#### *3.11.1.3 Beispiele*

#### Zeige die Variablen, die mit "F" beginnen, an:

KVP: <server>operation=variable&code=F\*&language=de URI: <server>/variables/F\*

# <span id="page-13-0"></span>**3.12 Value (Merkmalsausprägung)**

# Funktion des Parameters: Anzeigen einer Ausprägung

### *3.12.1 Syntax*

# *3.12.1.1 Key-Value-Pair (KVP)*

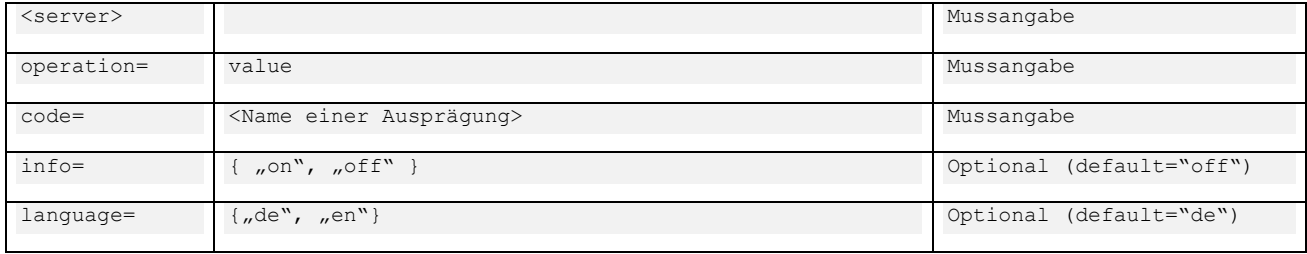

#### *3.12.1.2 Kurzform (URI)*

<server>/value/<code>/<info>/<language>

#### *3.12.1.3 Beispiele*

#### ■ Zeige die Ausprägung "LEDIG" an:

KVP: <server>operation=value&code=LEDIG&language=de<br>URI: <server>/value/LEDIG URI: <server>/value/LEDIG

#### ■ Zeige die Ausprägung "LEDIG" mit Langtext und in Englisch an:

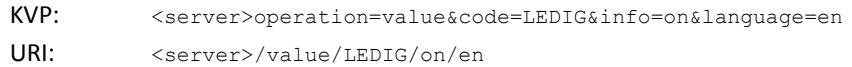